# **Комплекс информационных систем «Образование»**

**Технические требования. Руководство по установке и запуску. Инструкция по устранению сбоев. (ред. 1.0)**

## **Оглавление**

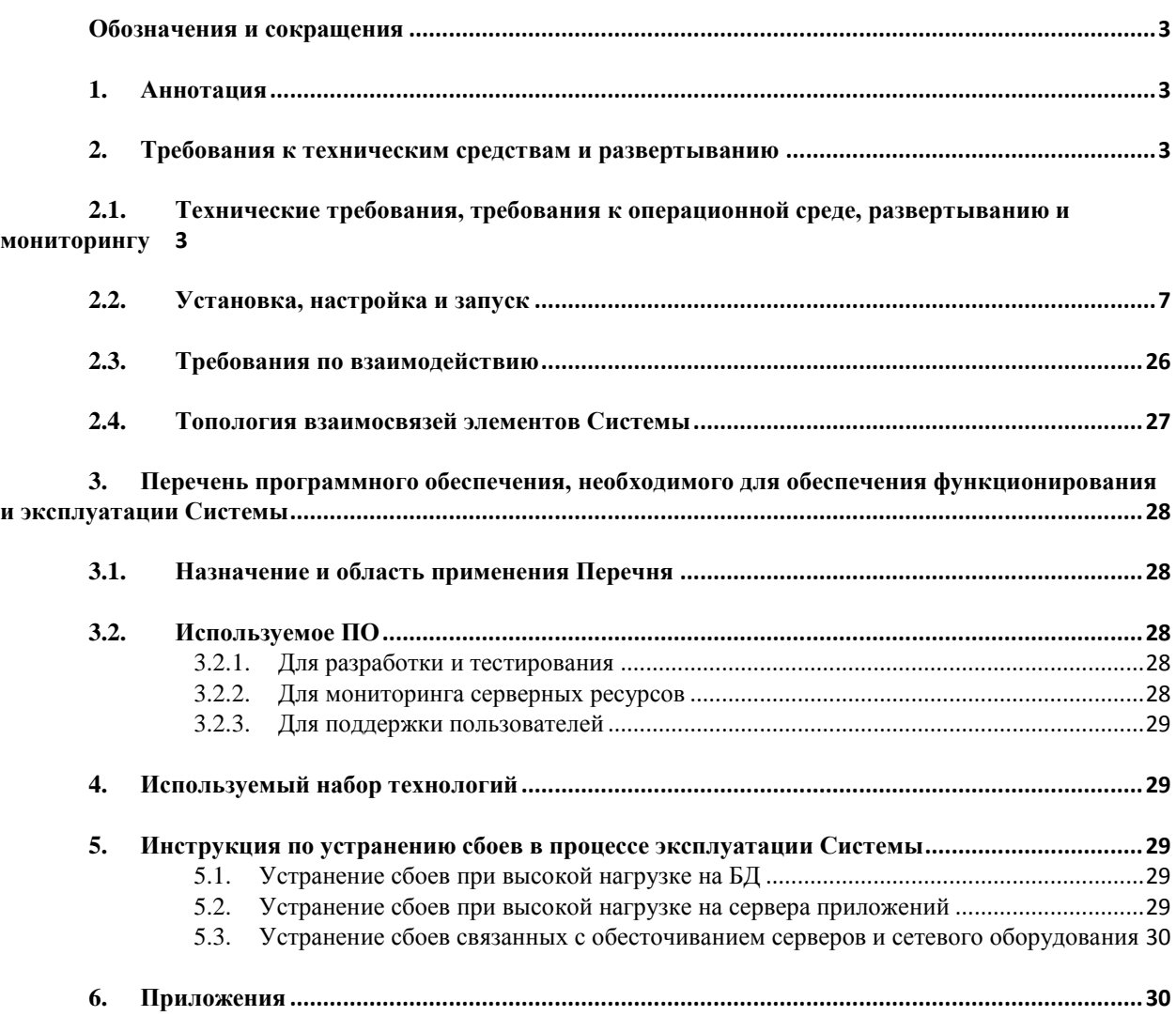

#### <span id="page-2-0"></span>**Обозначения и сокращения**

**БД** – база данных.

**БРСК, Общество** – Акционерное общество «Башкирский регистр социальных карт».

**КИС, Система** – Комплекс информационных систем «Образование».

## <span id="page-2-1"></span>**1. Аннотация**

Комплекс информационных систем «Образование» (далее – Система) предназначен для автоматизации управления данными образовательной организации, ведения электронного дневника и журнала, учета и контроля питания, контроля проходов в помещения, а также оказания учетноинформационных услуг для родителей (законных представителей) учащихся.

Система предоставляет комплексную возможность управления информацией в рамках процессов в образовательной организации в части: учебного процесса, расписания, отчетности, журнала, дневника и питания учащихся.

## <span id="page-2-3"></span><span id="page-2-2"></span>**2. Требования к техническим средствам и развертыванию**

## **2.1.Технические требования, требования к операционной среде, развертыванию и мониторингу**

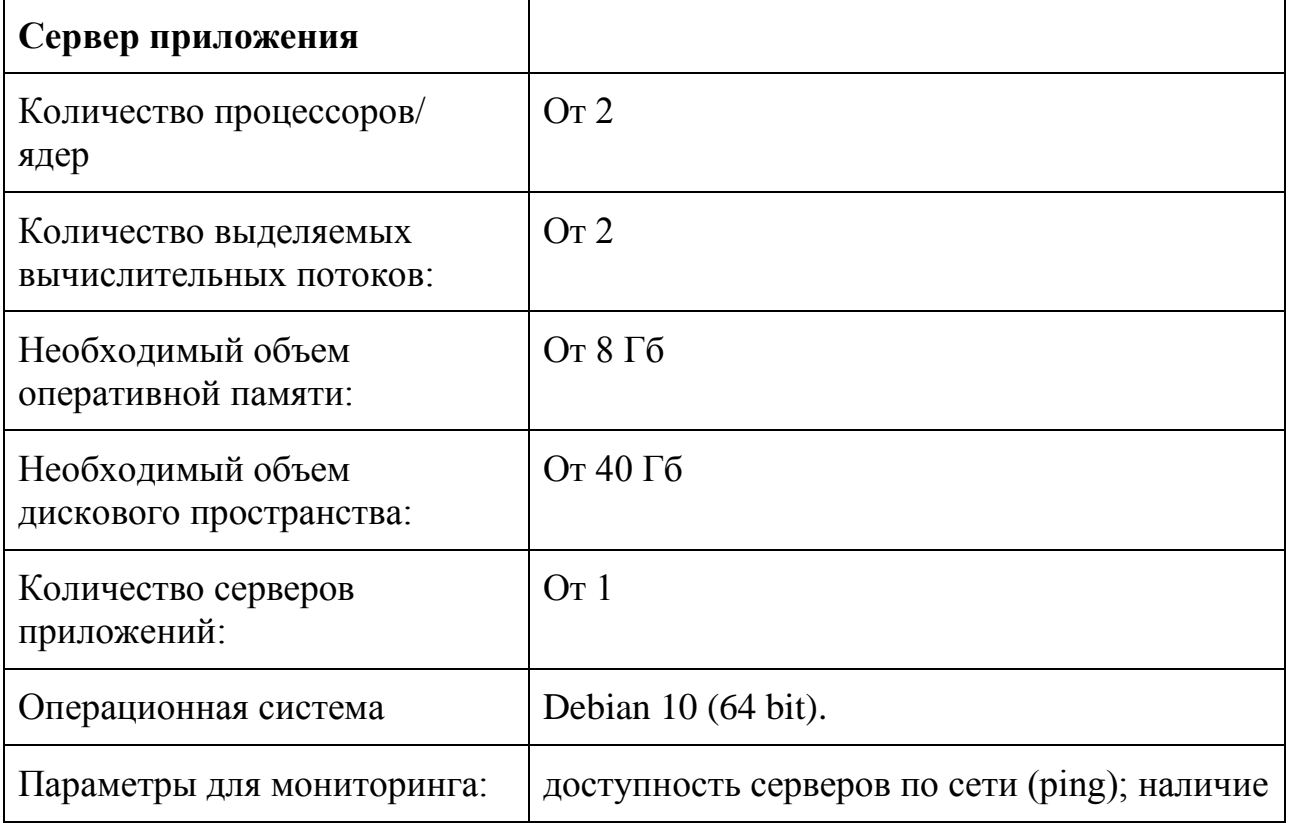

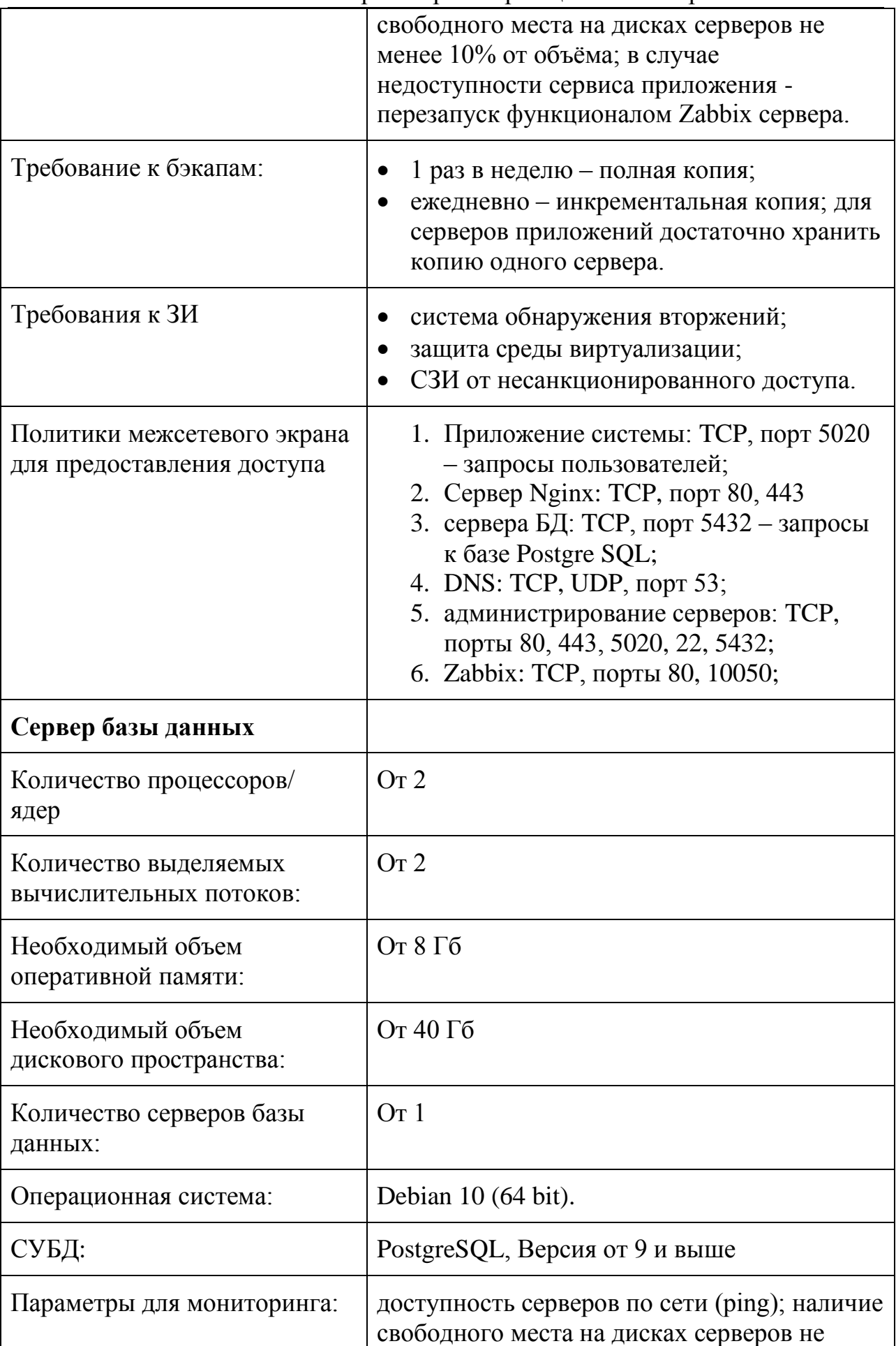

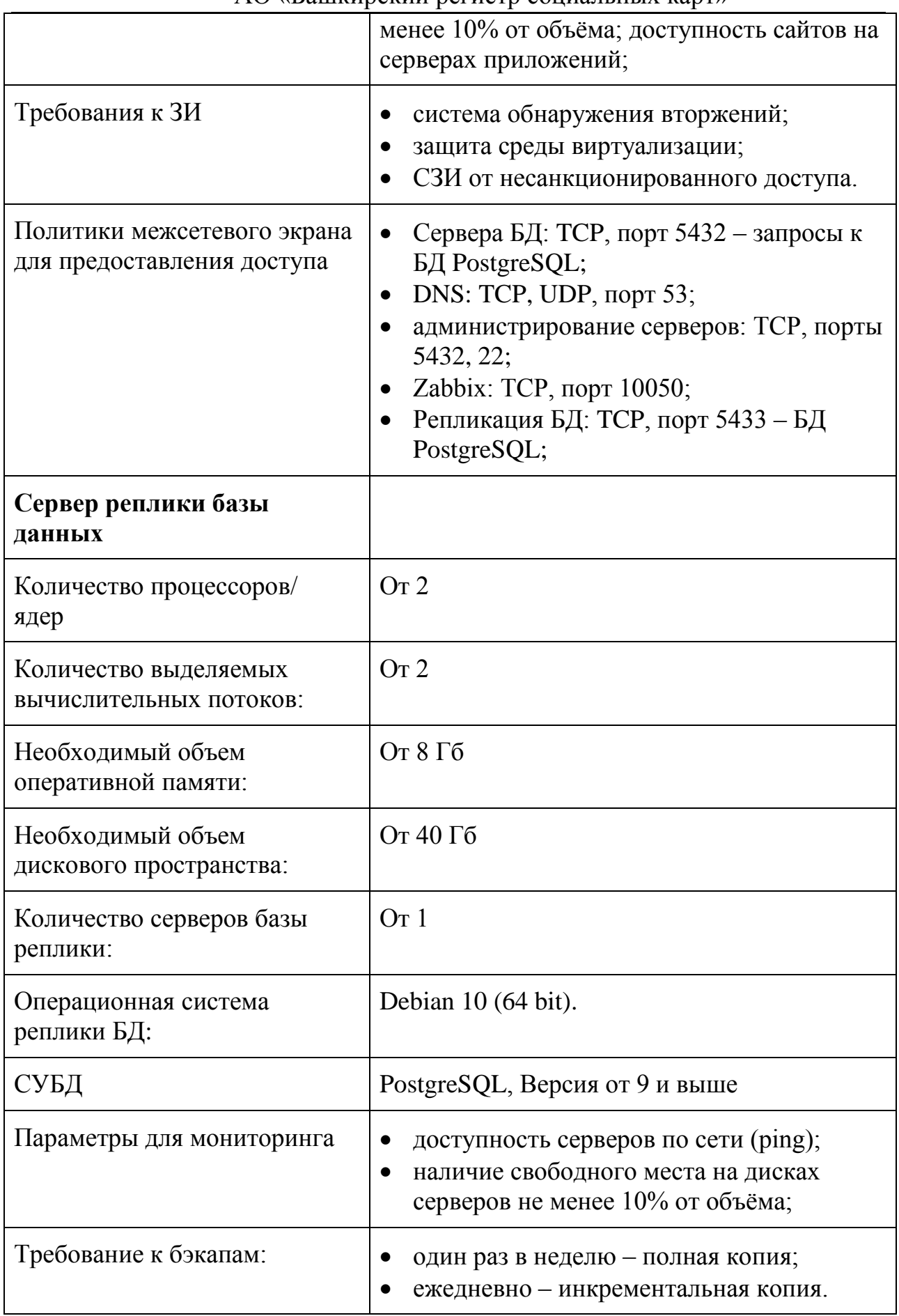

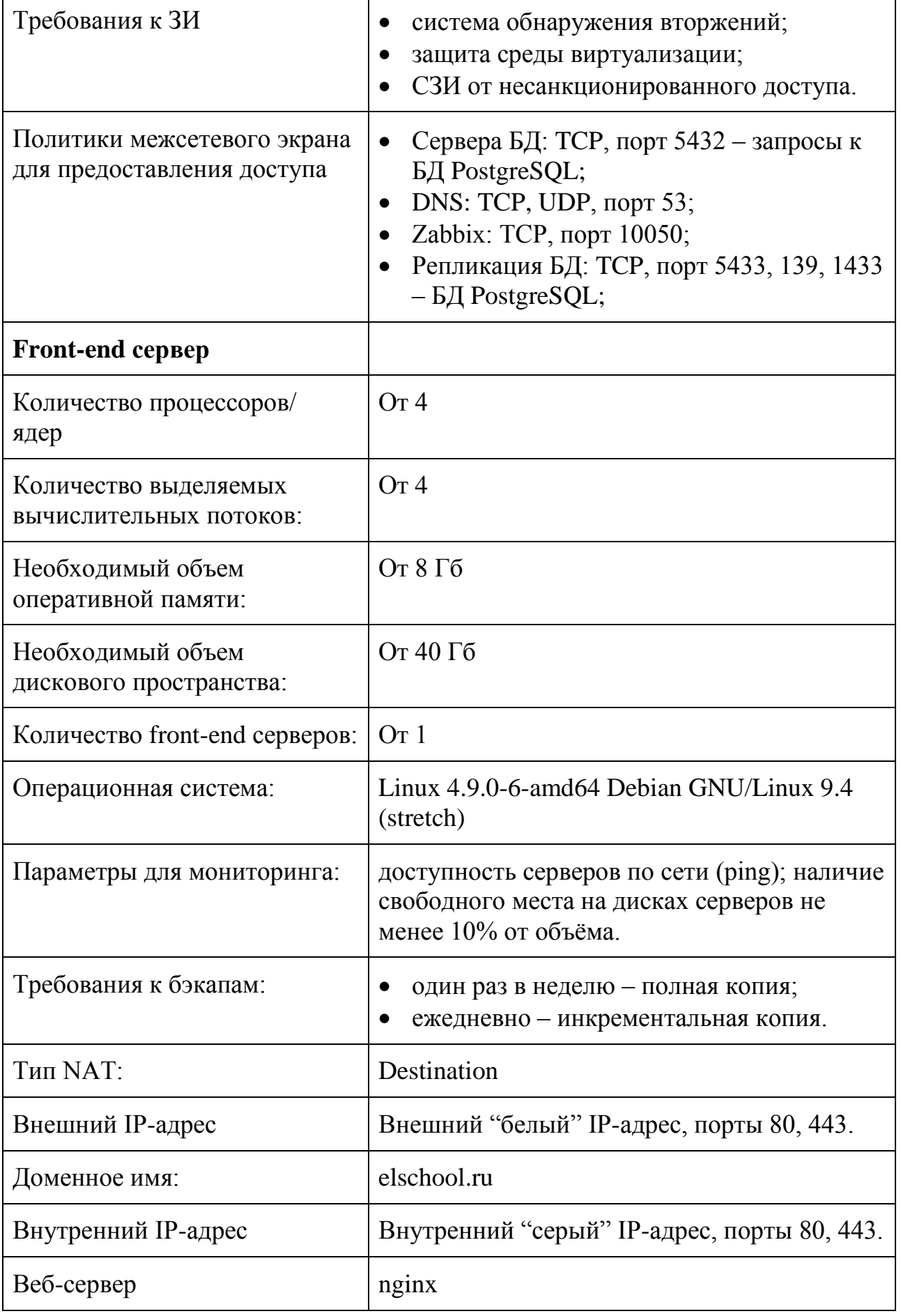

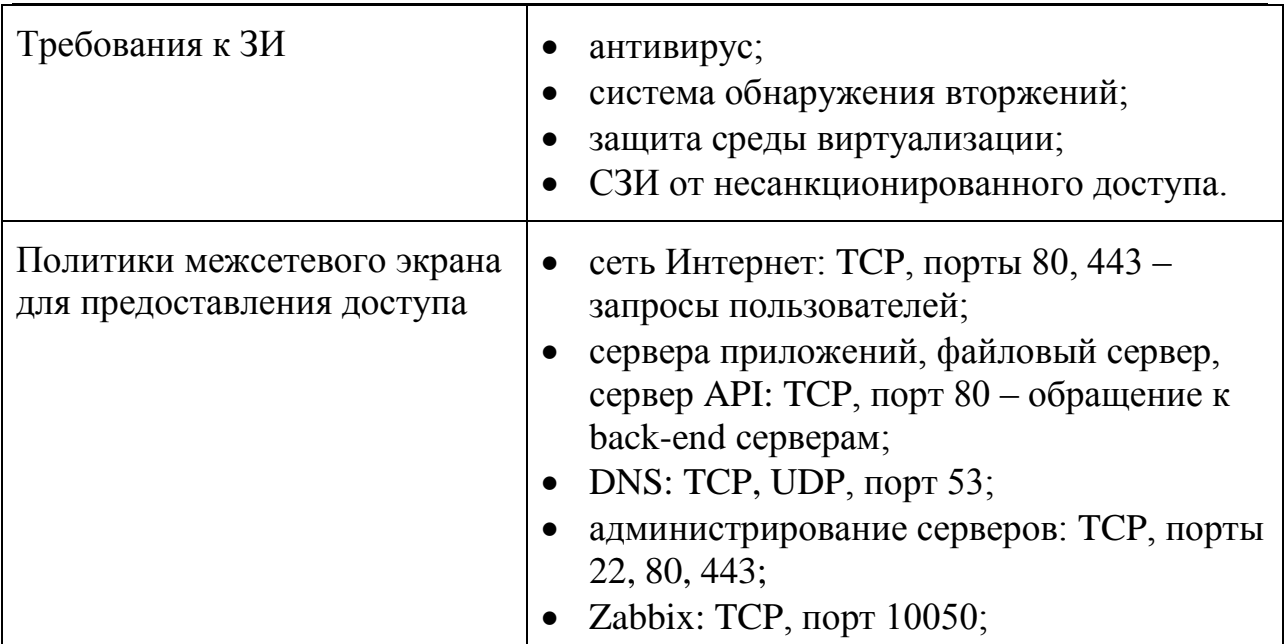

## <span id="page-6-0"></span>**2.2.Установка, настройка и запуск**

## **2.2.1. Установка фронт-энд сервера и сервера приложений**

Установка фронт-энд сервера и сервера балансировки нагрузки проводится на серверах Linux Debian, версии не ниже 9. Требования к серверам описаны в п. 2.1 настоящей Инструкции.

1. Подключите накопитель к серверу, выберите его в качестве источника для загрузки. Откроется загрузочное меню.

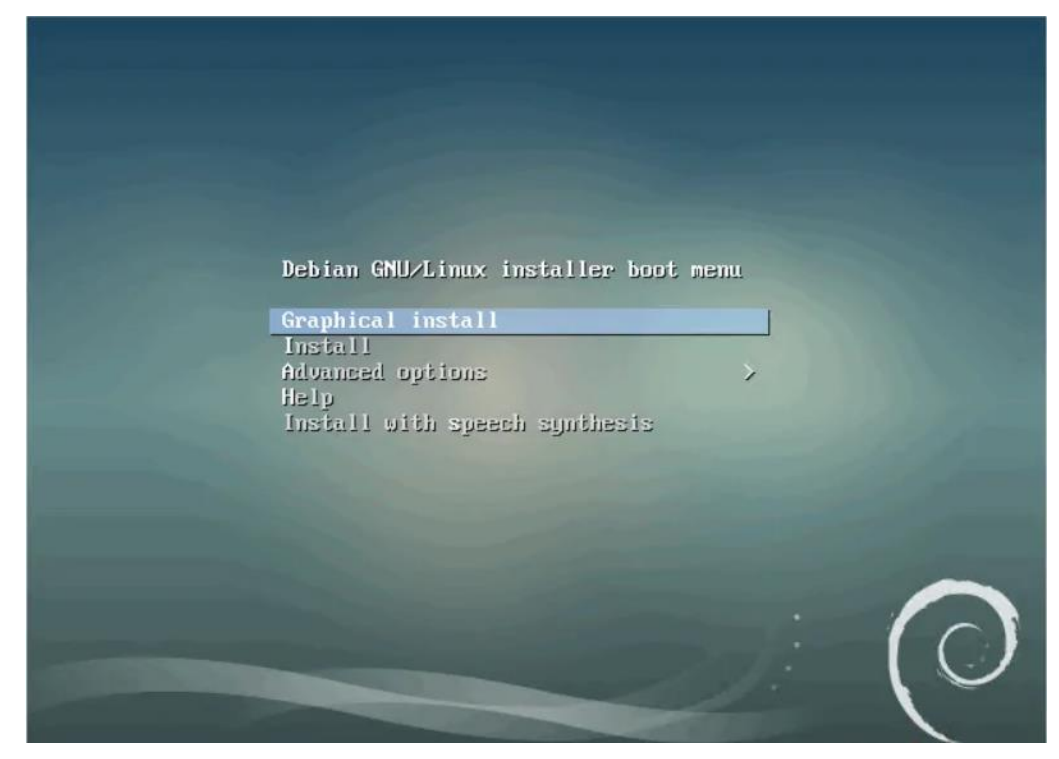

2. Выберите «Graphical install». Далее необходимо выбрать язык, на котором будет отображаться инсталлятор. Этот же язык, в последствии, станет языком системы по умолчанию.

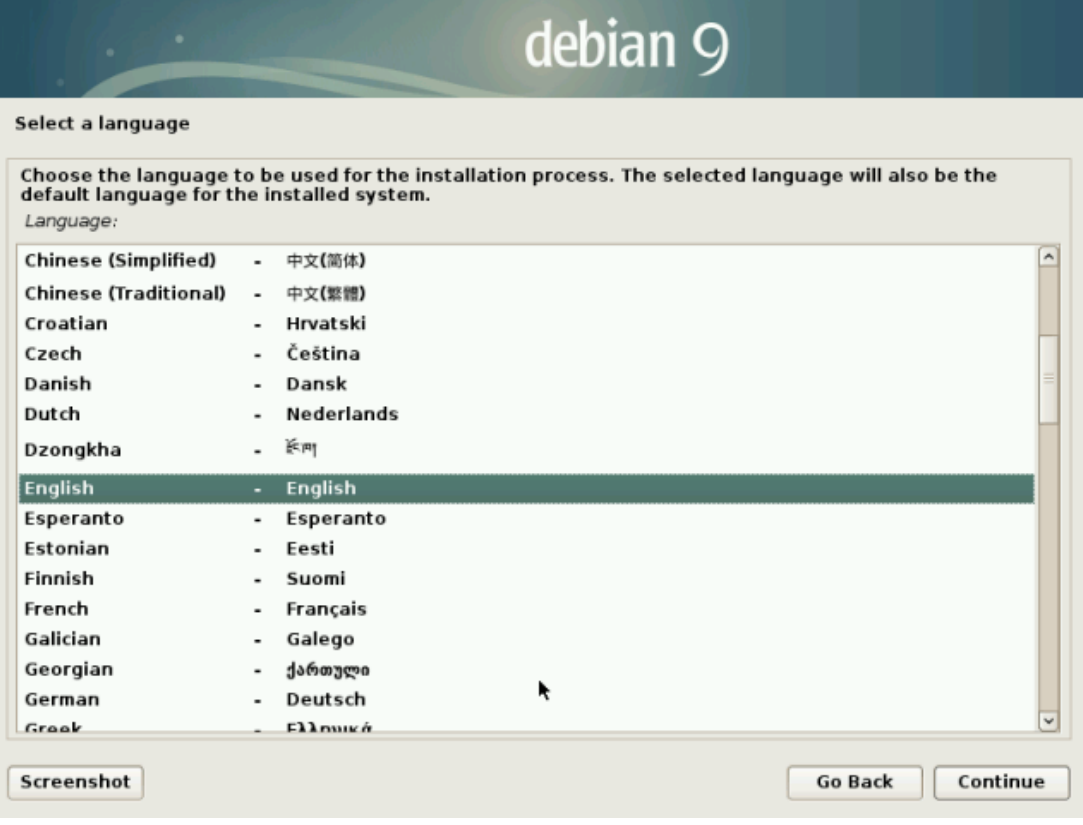

## 3. После языка необходимо выбрать географический регион.

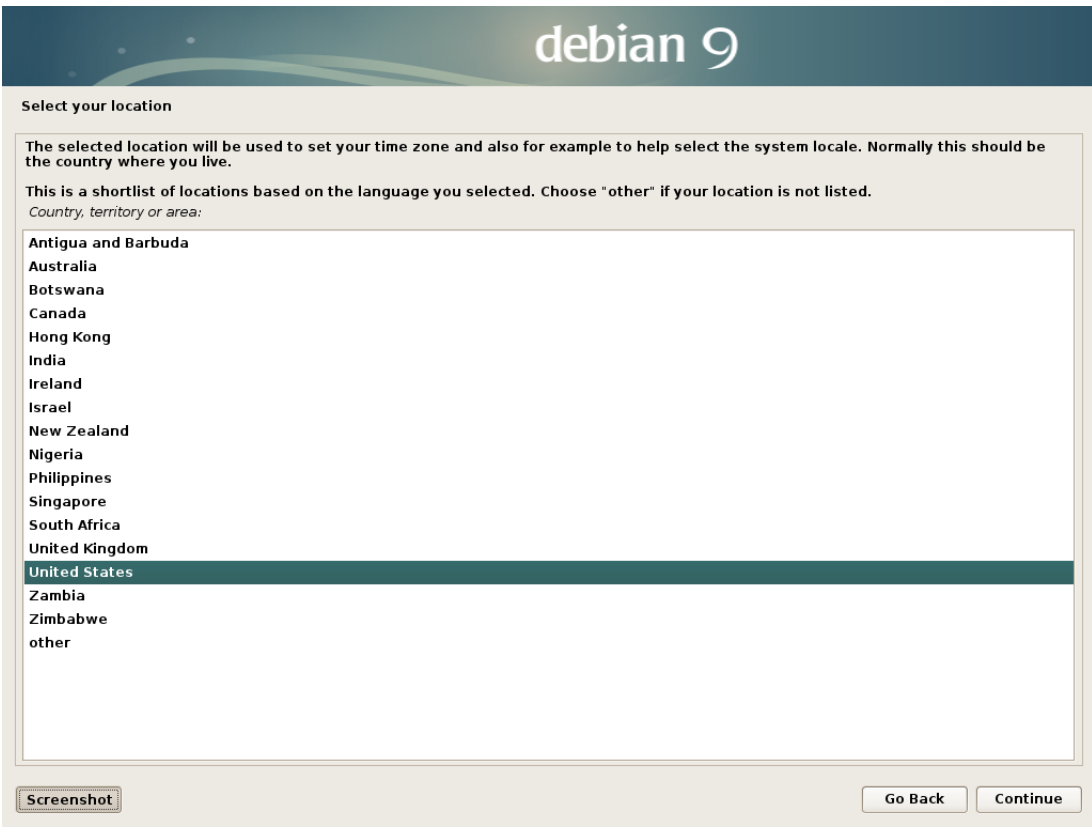

4. После выбора страны укажите кодировку и раскладку клавиатуры.

5. Далее необходимо подождать некоторое время, пока установщик не подгрузит все компоненты, необходимые для установки  $OC$ 

Функции фронд-энд сервера и функции балансировки нагрузки являются встроенными для ОС Debian. Установка дополнительного программного обеспечения требуется. Настройка серверов He проводится исходя из фактического сетевого окружения (network environment) в соответствии его настройками, описанными в п. 2.1.

## 2.2.2. Ngnix

В настоящем подпункте описана установка серверов nginx под Debian для объектов согласно схеме п. 2.4. "Топология  $OC$ взаимосвязей элементов Системы".

Nginx доступен в репозиториях Debian по умолчанию, его можно установить из этих репозиториев с помощью системы пакетов АРТ (Advanced Packaging Tool).

1. Чтобы получить доступ к актуальным спискам пакетов, необходимо обновить индекс локальных пакетов:

sudo apt update

sudo apt install nginx

После принятия процедуры, АРТ выполнит установку nginx и других требуемых зависимостей на ваш сервер.

2. Для вывода списка конфигураций приложений, которые известны UFW, необходимо ввести следующую команду:

sudo ufw app list

Необходимо получить список профилей приложений:

Available applications:

 $\mathbf{L}$ 

**Nginx Full** 

Nginx HTTP

**Nginx HTTPS** 

Доступны три профиля:

АО «Башкирский регистр социальных карт»

- Nginx Full: этот профиль открывает порт 80 (обычный webтрафик без шифрования) и порт 443 (трафик с шифрованием TLS/SSL);
- Nginx HTTP: этот профиль открывает только порт 80 (обычный web-трафик без шифрования);
- Nginx HTTPS: этот профиль открывает только порт 443 (трафик с шифрованием TLS/SSL).

Необходимые для Системы порты и методы шифрования описаны в п. 2.1 настоящей Инструкции.

Для активации можно ввести следующую команду (пример):

sudo ufw allow 'Nginx HTTP'

Для проверки изменений введите:

sudo ufw status

В результатах можно увидеть, что трафик HTTP разрешен:

Status: active

To Action From

-- ------ ----

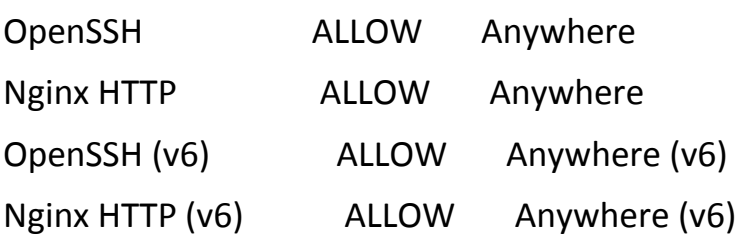

3. В конце процесса установки Debian запускает nginx. Webсервер уже должен быть запущен и работать. Используя команду systemctl status nginx, можно проверить работу службы:

nginx.service - A high performance web server and a reverse proxy server

 Loaded: loaded (/lib/systemd/system/nginx.service; enabled; vendor preset: enabled)

 **Active: active (running)** since Tue 2021-06-01 18:15:57 UTC; 3min 28s ago

Docs: man:nginx(8)

 Process: 2402 ExecStart=/usr/sbin/nginx -g daemon on; master\_process on; (code=exited, status=0/SUCCESS)

 Process: 2399 ExecStartPre=/usr/sbin/nginx -t -q -g daemon on; master\_process on; (code=exited, status=0/SUCCESS)

Main PID: 2404 (nginx)

Tasks: 2 (limit: 4915)

CGroup: /system.slice/nginx.service

-2404 nginx: master process /usr/sbin/nginx -g daemon on; master process on;

 $\sqcup$ 2405 nginx: worker process

## 2.2.3. Установка ПО PGAdmin 4

Первое, что нужно сделать - это скачать дистрибутив данной программы.

Для этого переходим на официальный сайт в раздел «Download».

Страница загрузки pgAdmin 4 – https://www.pgadmin.org/download/

Затем выбираем операционную систему, на которую мы будет устанавливать pgAdmin 4, в нашем случае «Windows», далее выбираем версию pgAdmin 4, актуальная версия располагается сверху.

Щелкаем по соответствующей ссылке, в результате нас перенесет на cайт PostgreSQL, так как pgAdmin - это официальный инструмент для работы с PostgreSQL, здесь нам нужно выбрать тип (т.е. разрядность) нашей операционной системы, кликаем по соответствующей ссылке.

В итоге должен загрузиться исполняемый файл

Запускаем скаченный файл.

В окне приветствия нажимаем «Next».

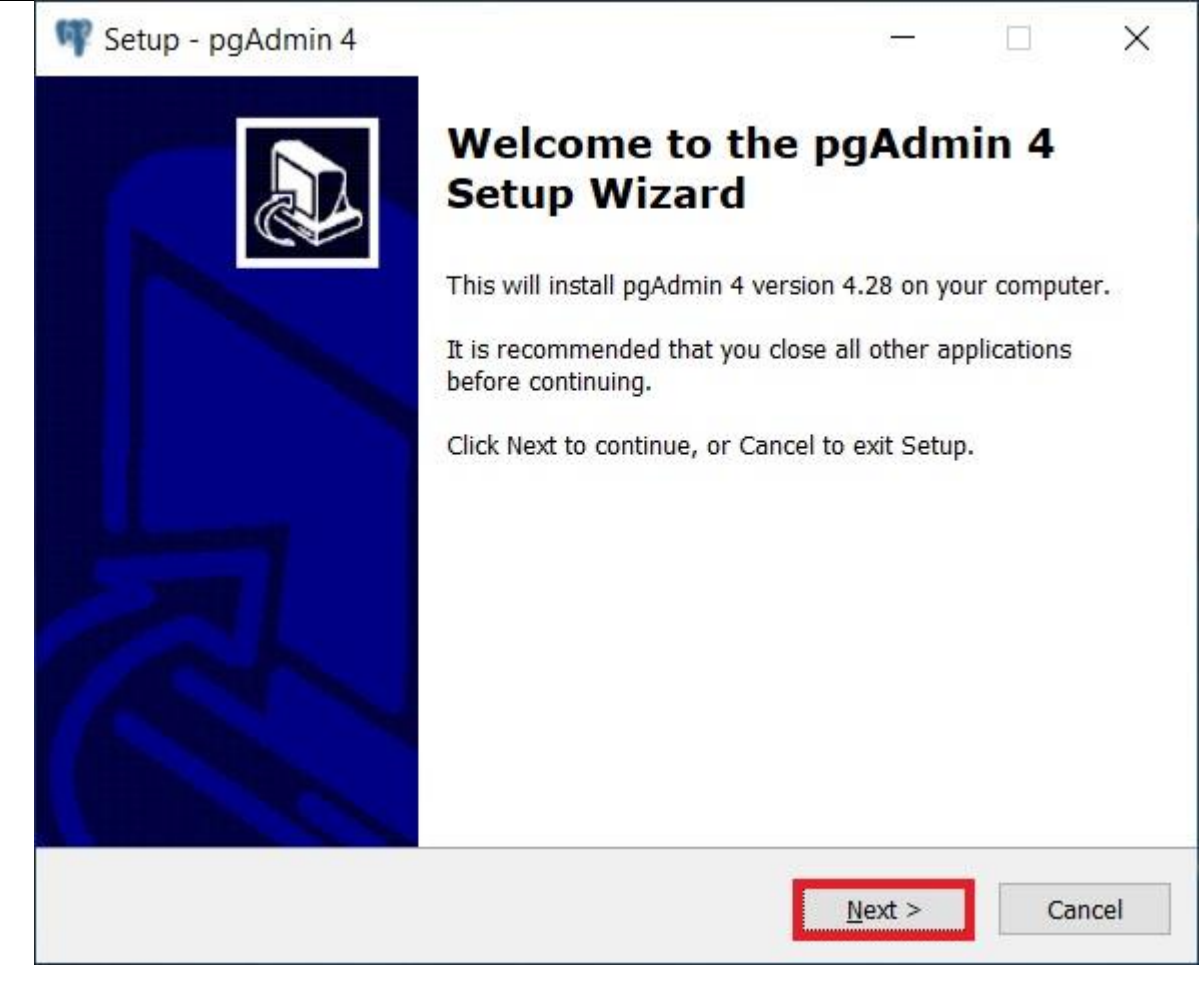

Далее, принимаем условия лицензионного соглашения, для этого отмечаем пункт «I accept the agreement» и нажимаем «Next».

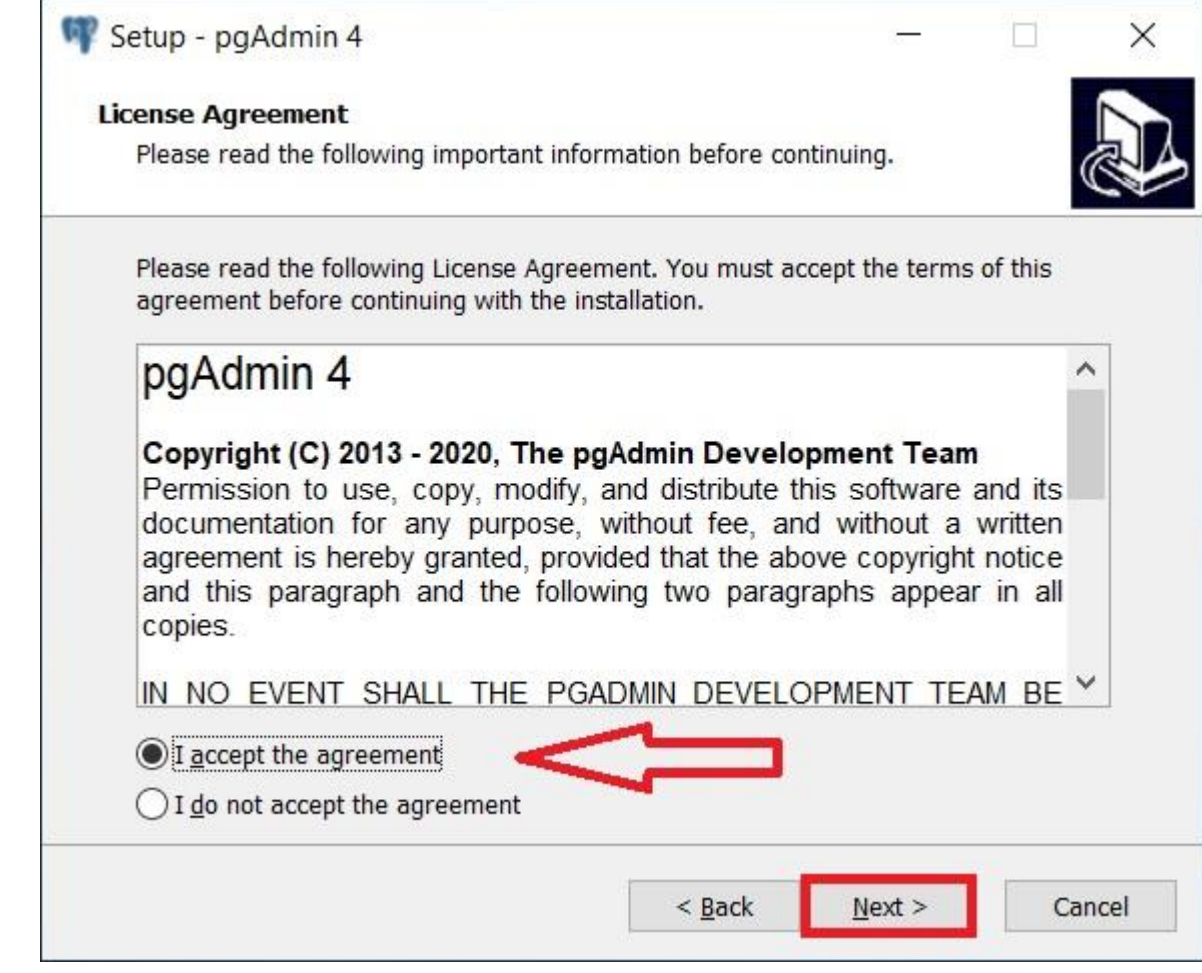

Потом мы можем указать путь к каталогу, в который будет установлена программа, однако можно оставить и по умолчанию, нажимаем «Next»

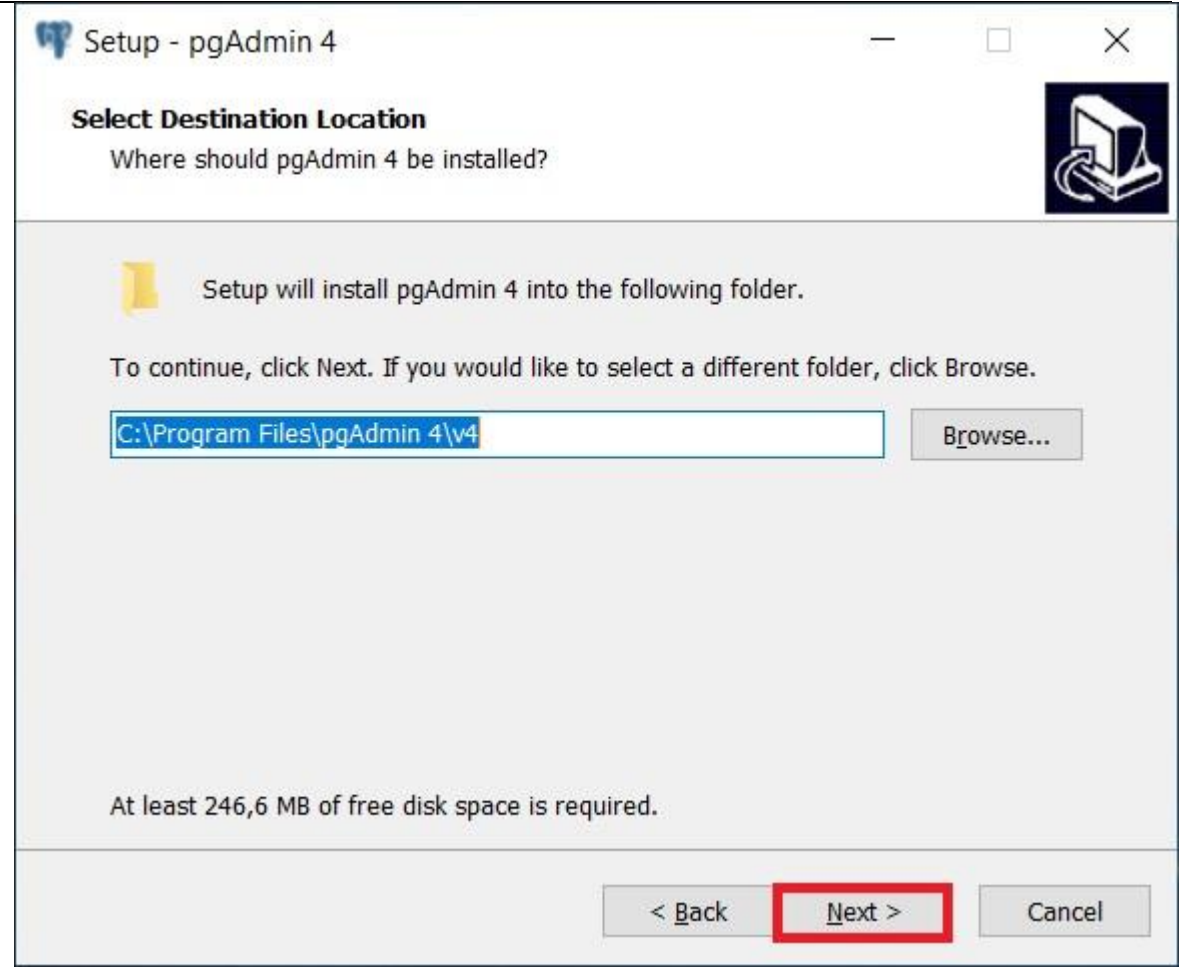

В следующем окне в случае необходимости можно настроить ярлык для запуска pgAdmin 4.

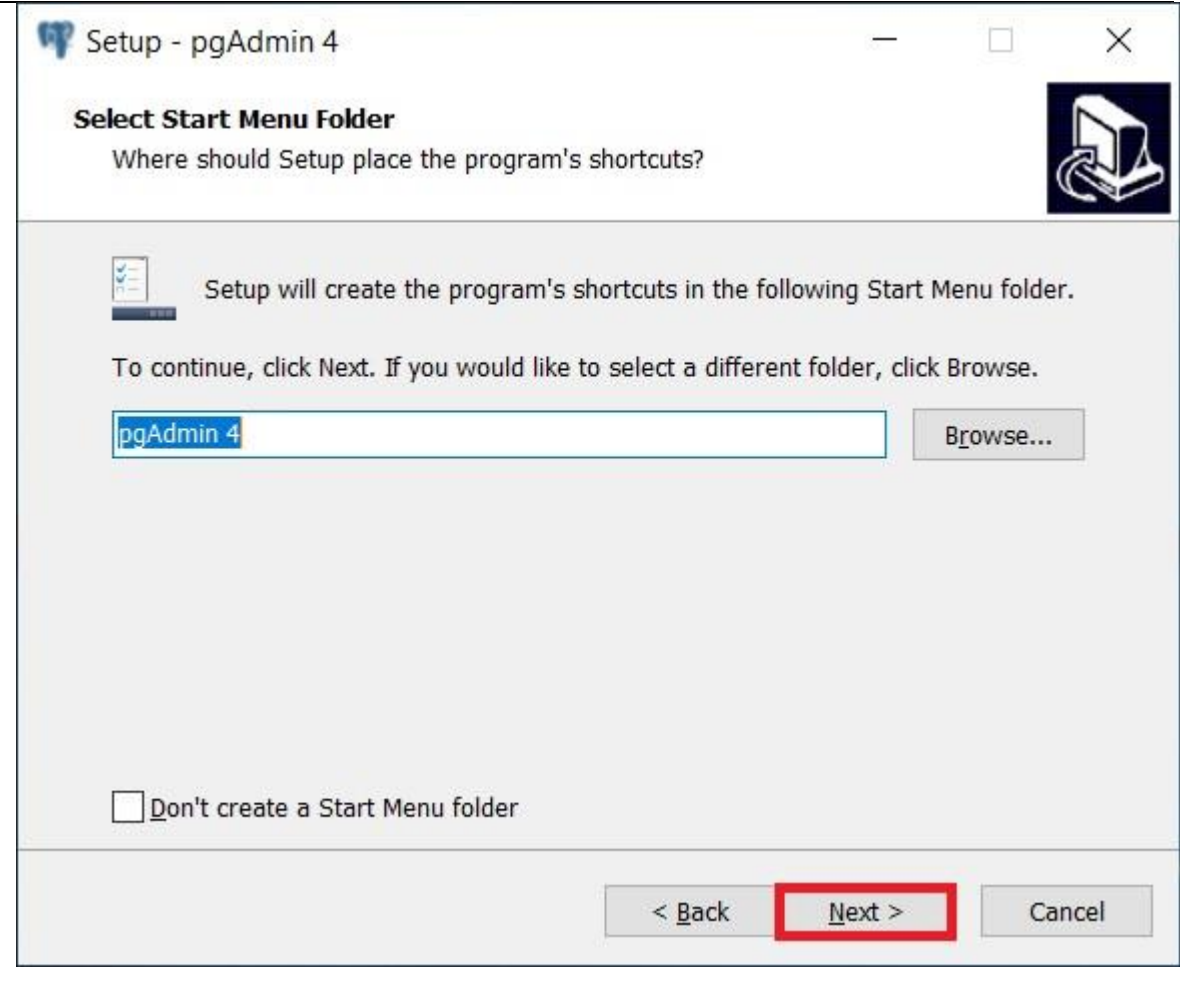

Нажимаем «Next».

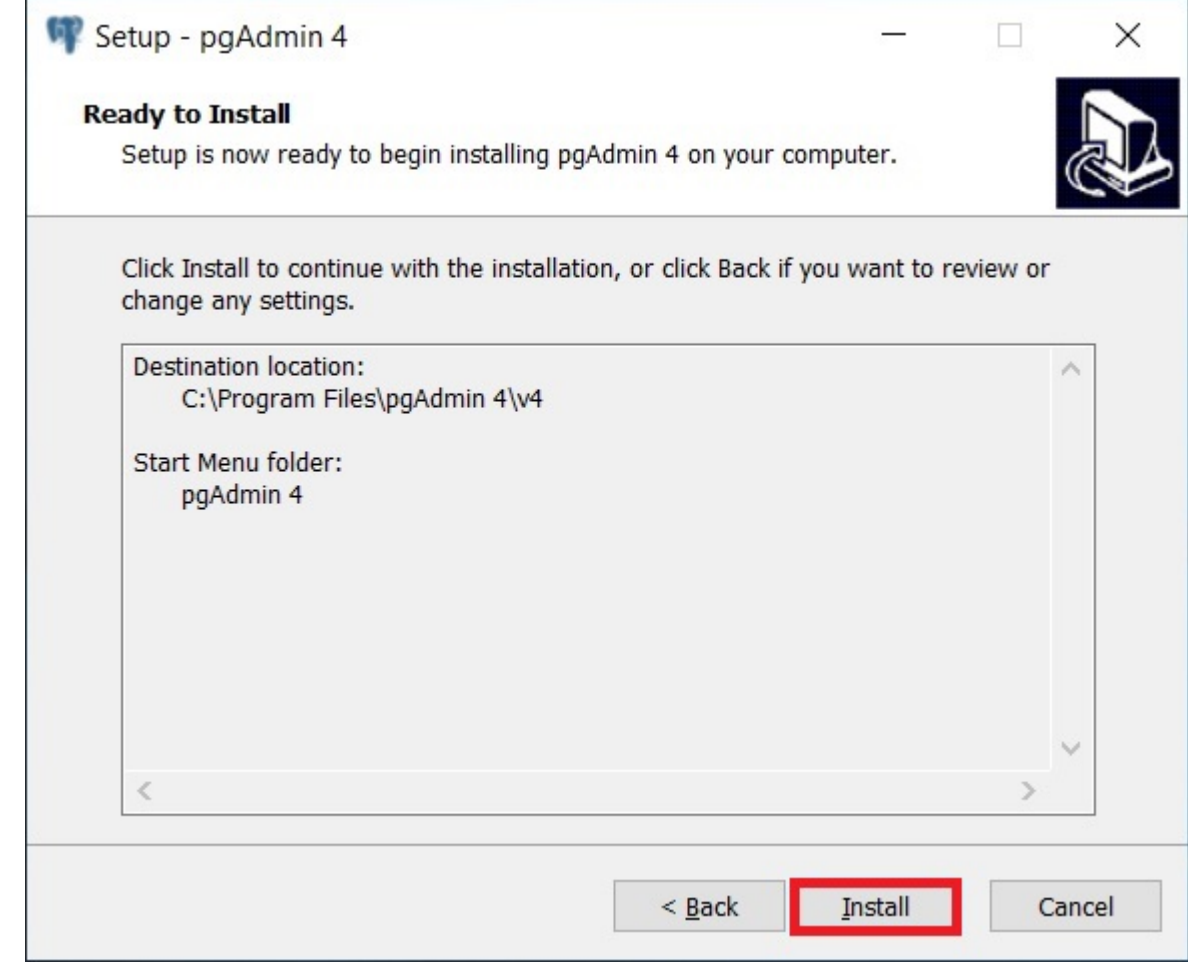

Все готово для установки, нажимаем «Install».

Установка началась, она продлится буквально пару минут

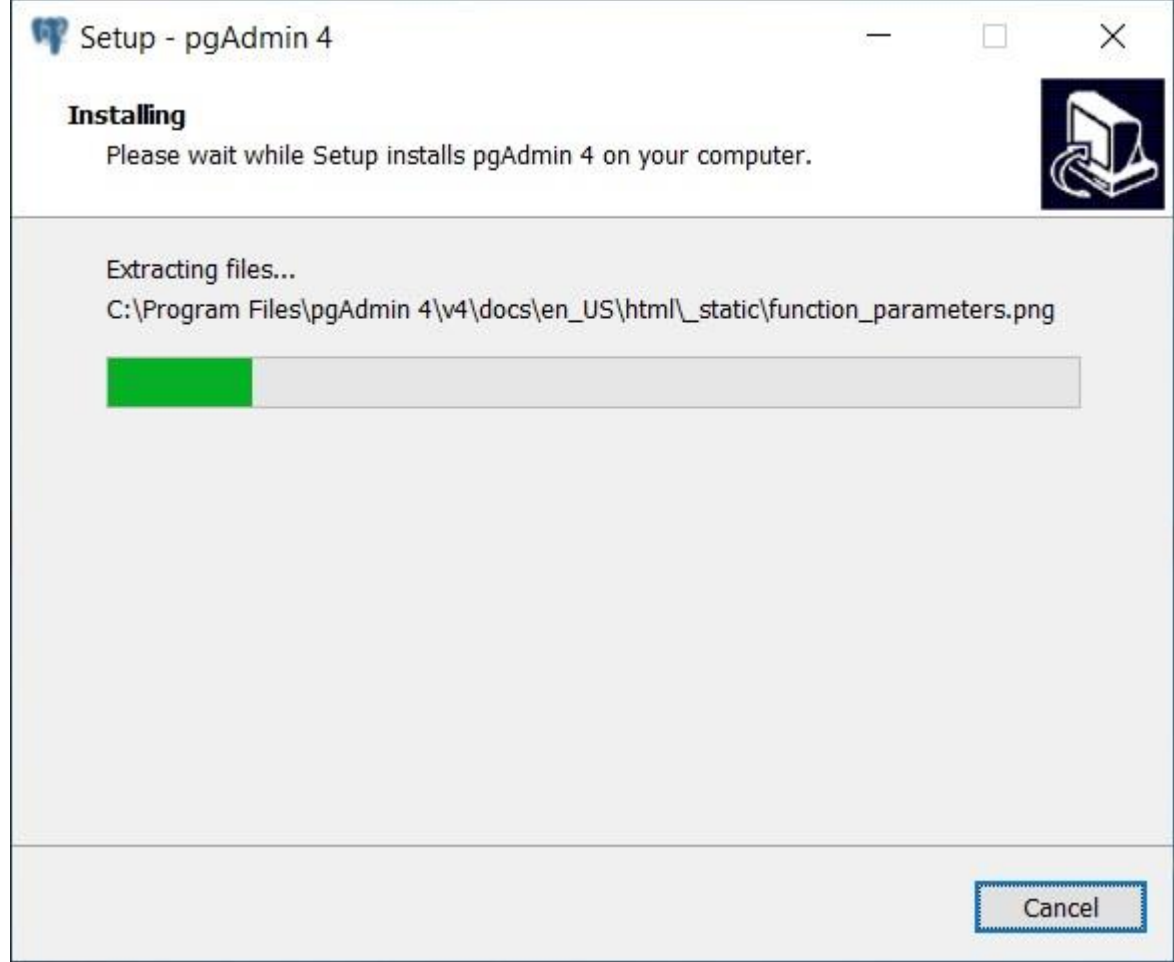

Установка будет завершена, когда появится следующее окно, жмем «Finish» (если галочка «Launch pgAdmin 4» будет стоять, то после нажатия на кнопку «Finish» запустится программа pgAdmin 4).

АО «Башкирский регистр социальных карт»

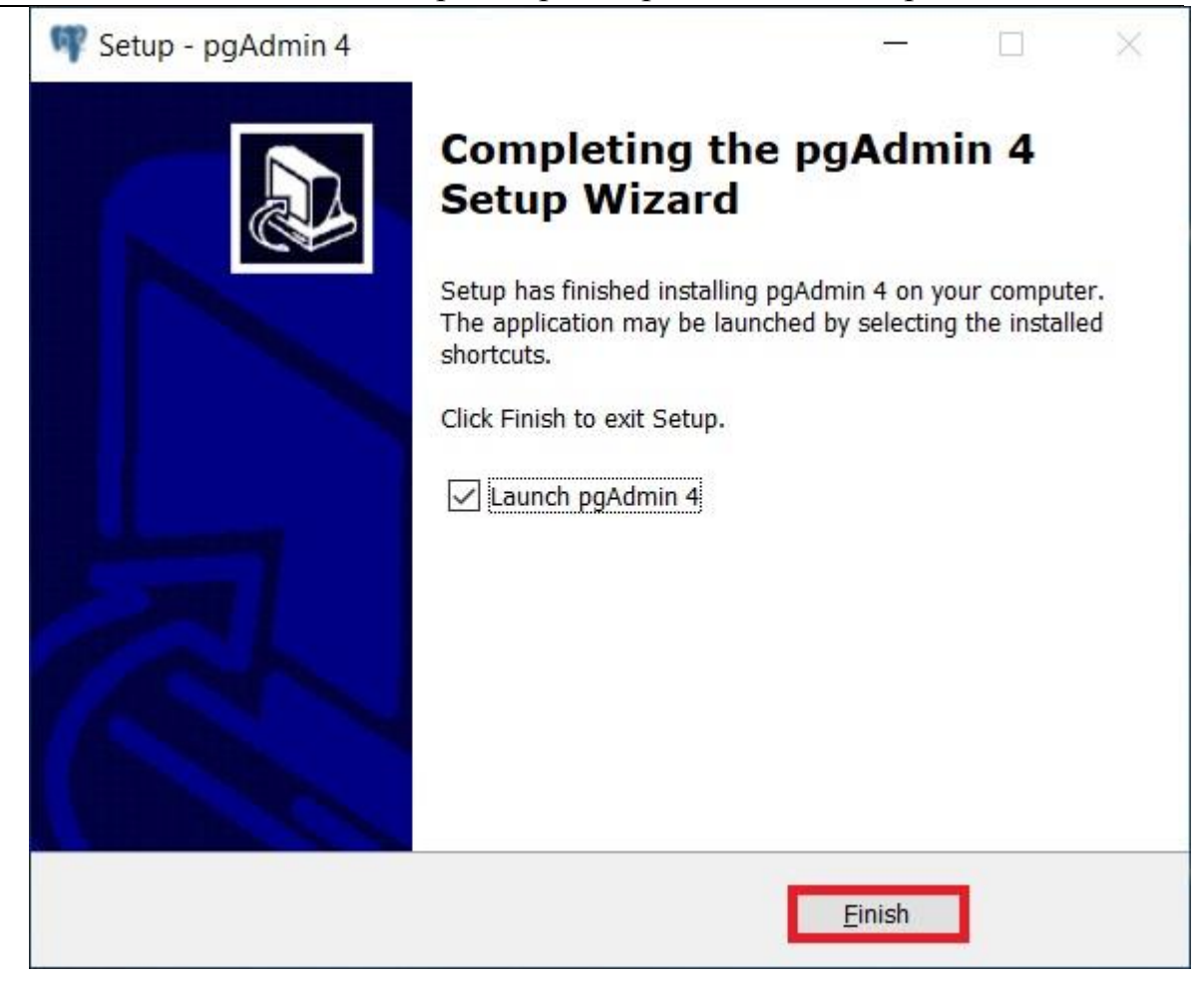

## **2.2.4. Установка серверов баз данных PostgreSQL**

Чтобы установить PostgreSQL, используйте менеджер пакетов APT, который установит и сервер и клиент PostgreSQL 11.

apt install postgresql-11 postgresql-client-11

АО «Башкирский регистр социальных карт»

| $\boxtimes$ Terminal $\blacktriangledown$<br><b>Activities</b>                                                                                                    | Thu 14:17                                                                                                    |          |
|----------------------------------------------------------------------------------------------------|----------------------------------------------------------------------------------------------------|----------|
|                                                                                                    | debian@debian: ~                                                                                                    | $\times$ |
| File Edit View Search Terminal Help                                                                                                    |                                                                                                    |          |
| Reading package lists Done<br>Building dependency tree<br>Reading state information Done<br>The following additional packages will be installed:<br>Suggested packages:<br>postgresgl-doc-11 libjson-perl isag<br>The following NEW packages will be installed:<br>postgresgl-common sysstat<br>Need to get 16.5 MB of archives.<br>Do you want to continue? $[Y/n]$ | root@debian:/home/debian# apt install postgresgl-11 postgresgl-client-11<br>libpq5 postgresql-client-common postgresql-common sysstat<br>libpq5 postgresql-11 postgresql-client-11 postgresql-client-common<br>0 upgraded, 6 newly installed, 0 to remove and 0 not upgraded.<br>After this operation, 55.3 MB of additional disk space will be used. |          |

В Debian, база данных postgres инициализируется сразу после завершения установки пакета, как показано на следующем снимке.

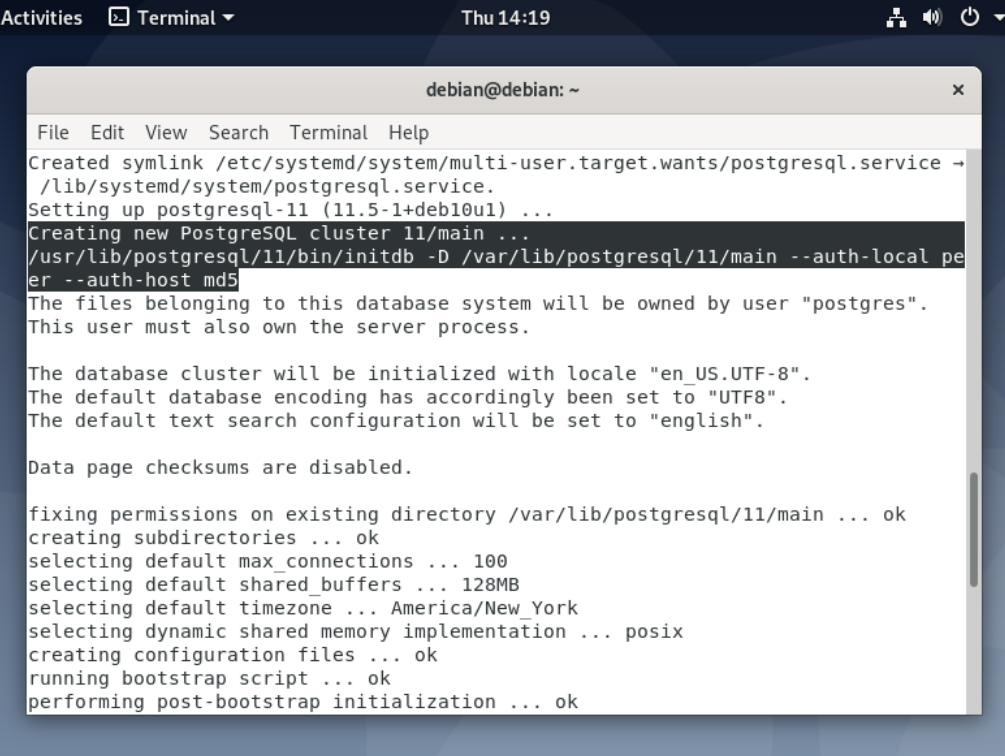

Чтобы проверить, действительно ли база данных Postgres инициализирована, вы можете использовать утилиту pg\_isready, которая проверяет статус соединения сервера PostgreSQL 11 следующим образом:

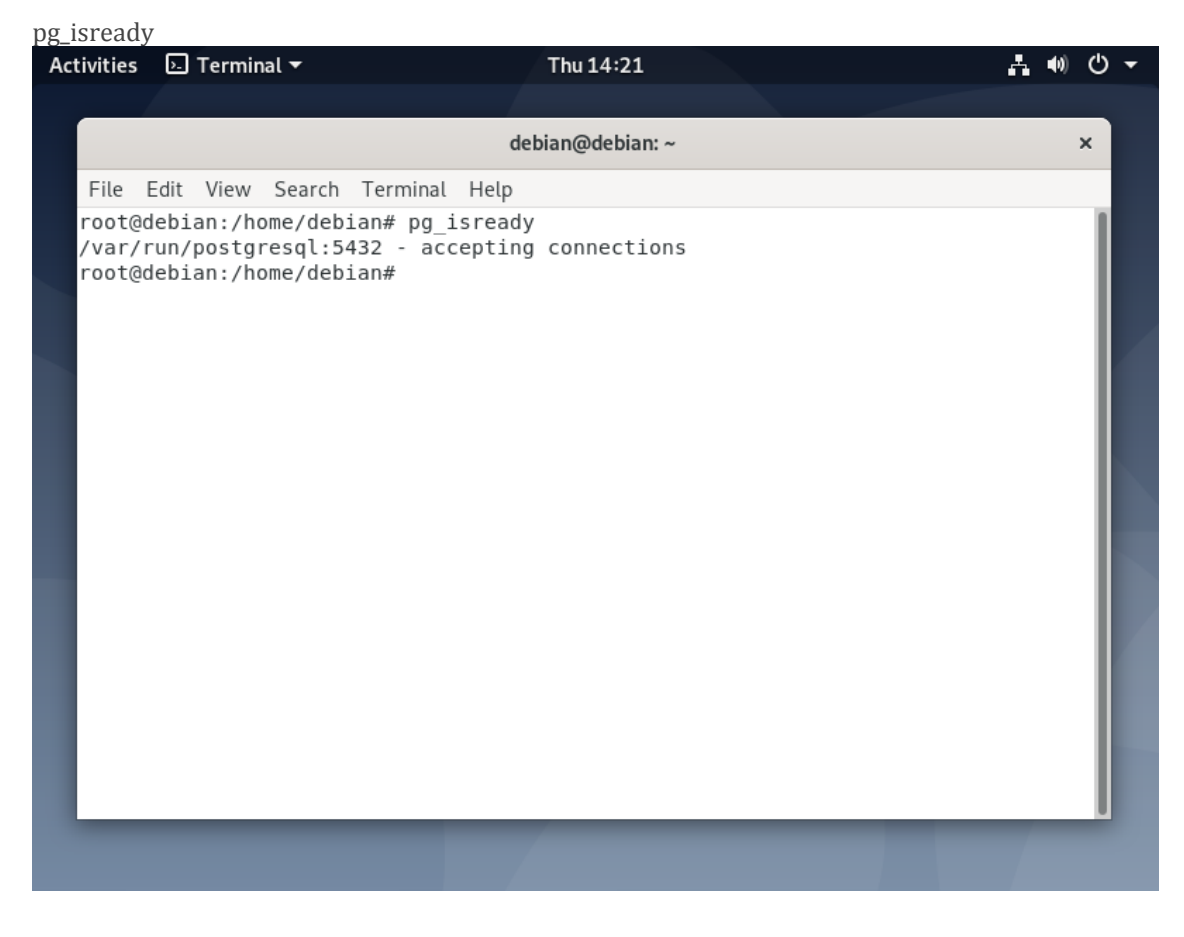

Кроме того, в systemd служба Postgres также запускается автоматически и включается при загрузке системы. Чтобы убедиться, что служба работает нормально, выполните следующую команду.

systemctl status postgresql

АО «Башкирский регистр социальных карт»

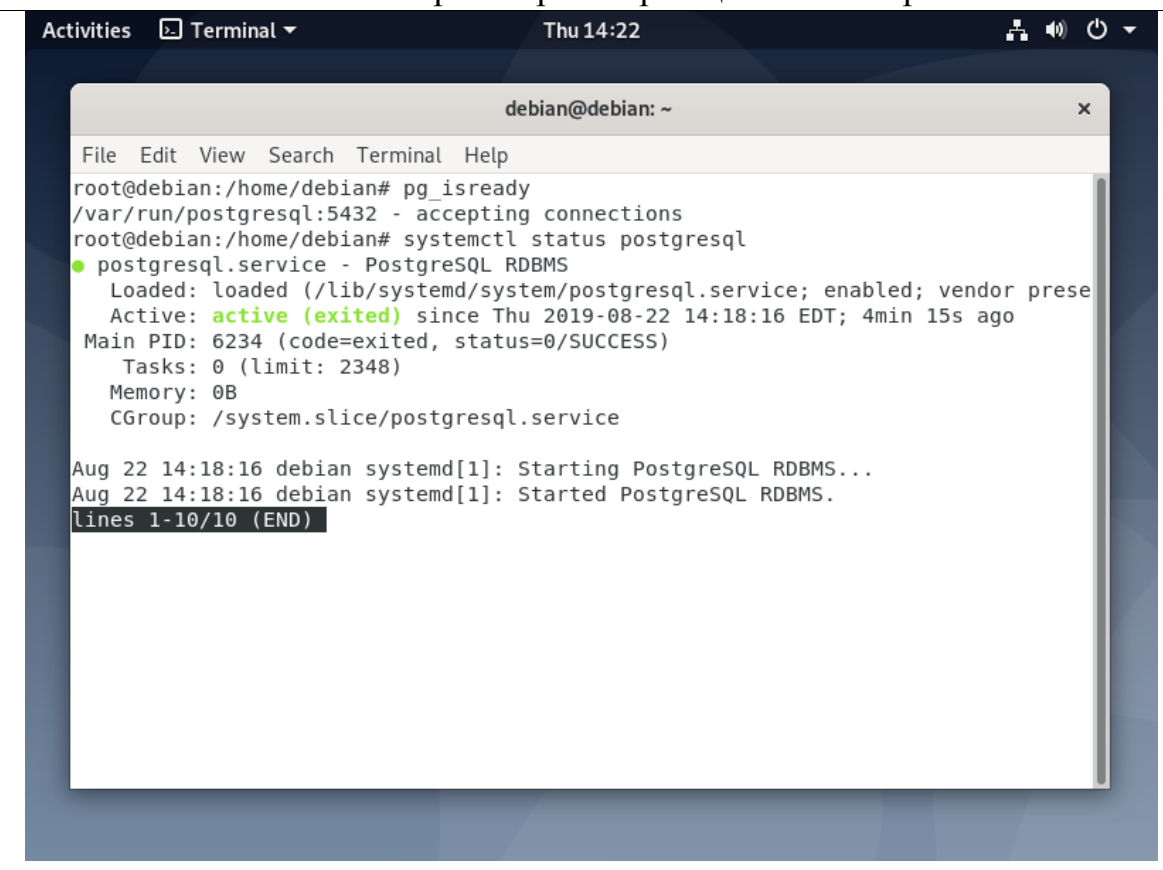

Чтобы перечитать конфигурацию после перезагрузки выполните:

systemctl reload postgresql

По умолчанию Postgres использует концепцию ролей для управления разрешениями доступа к базе данных, а роли базы данных концептуально полностью отделены от пользователей операционной системы. Роль может быть пользователем или группой, а роль с правом входа в систему называется пользователем.

Только что инициализированная система всегда содержит одну предопределенную роль, называемую postgres, и имеет то же имя, что и учетная запись пользователя операционной системы, называемая postgres, которая используется для доступа к psql (оболочка Postgres) и другим программам баз данных.

Учетная запись пользователя системы Postgres не защищена паролем, лля ее зашиты вы можете создать пароль с помощью утилиты passwd.

passwd postgres

АО «Башкирский регистр социальных карт»

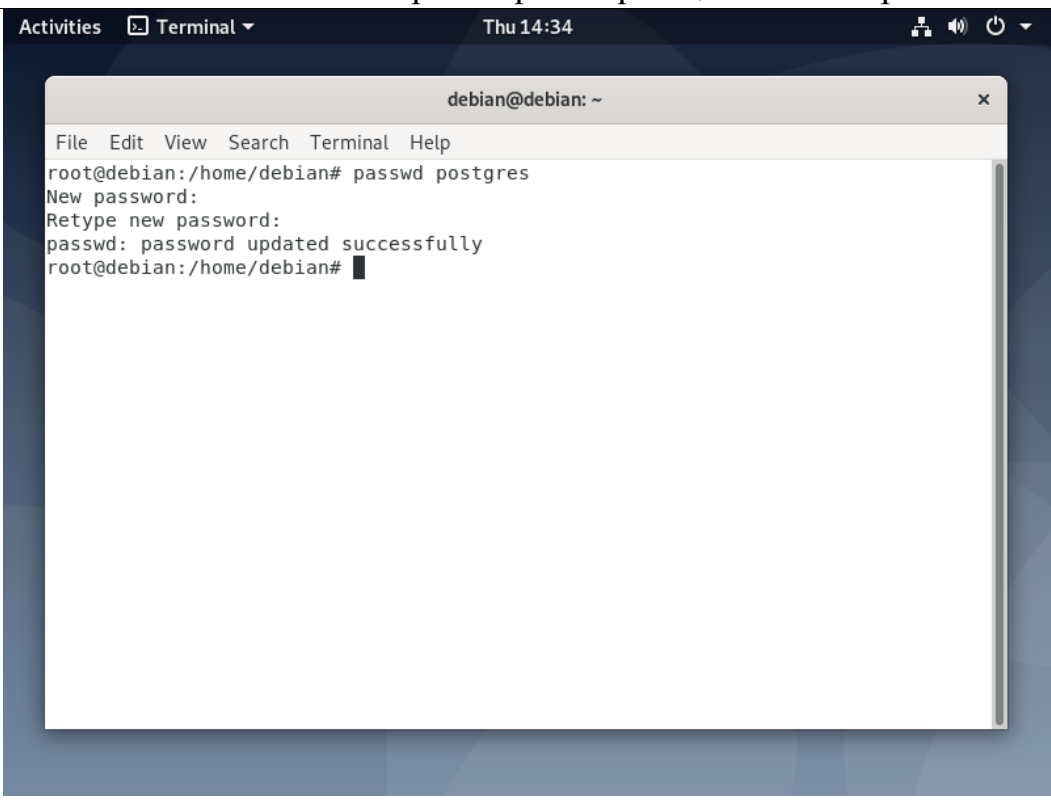

Кроме того, роль Postgres (или, если угодно, суперпользователь базы данных) по умолчанию не защищена. Вам также необходимо защитить ее паролем. Теперь переключитесь на учетную запись пользователя системы postgres и роль postgres (не забудьте установить надежный и безопасный пароль), как показано ниже.

su - postgres psql -c "ALTER USER postgres WITH PASSWORD 'новый\_пароль';"

АО «Башкирский регистр социальных карт»

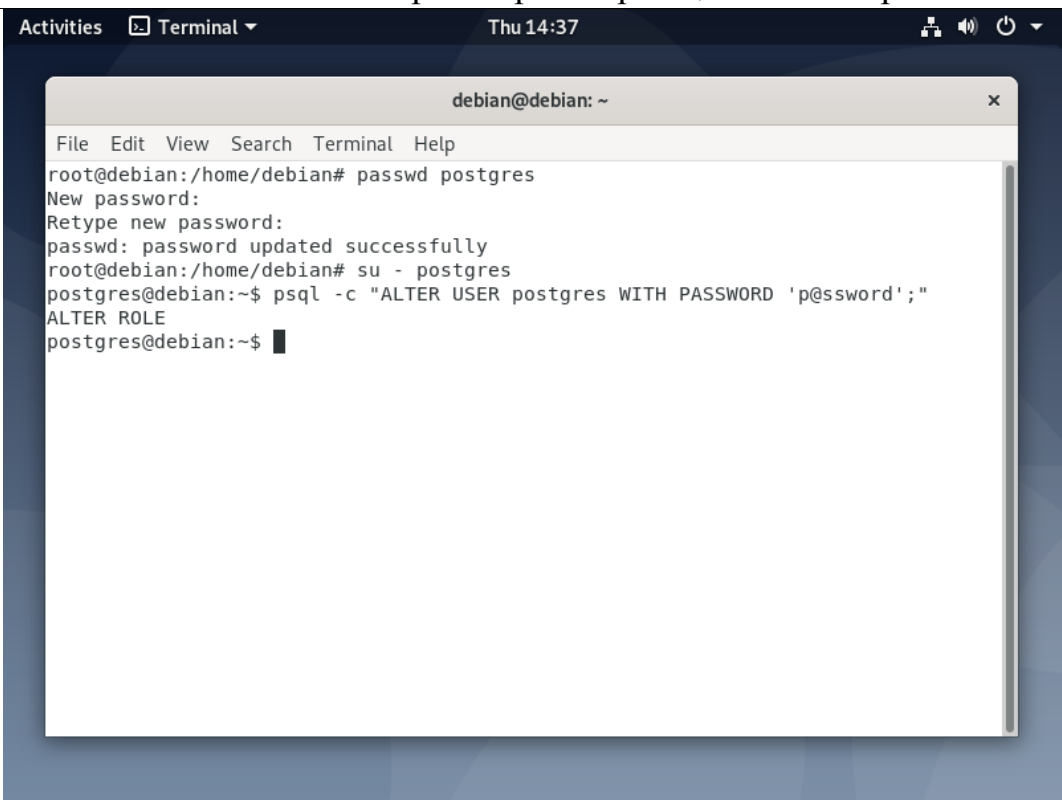

Далее выйдите из учетной записи postgres, чтобы продолжить настройку. Основной файл конфигурации Postgres находится по пути /etc/postgresql/11/main/postgresql.conf. В дополнение к этому файлу Postgres файла конфигурации, использует два ДРУГИХ которые управляют аутентификацией клиента.

Аутентификация клиента контролируется файлом конфигурации /etc/postgresql/11/main/pg hba.conf. Postgres предоставляет множество различных методов аутентификации клиента, включая аутентификацию на основе пароля. Клиентские соединения аутентифицируются на основе адреса хоста клиента, базы данных и пользователя.

Если вы решите использовать аутентификацию на основе пароля, вы можете воспользоваться одним из этих методов: md5 или пароль, работающий аналогичным образом, за исключением способа передачи пароля по соединению, а именно, хэширования MD5 и открытого текста соответственно.

Использование аутентификации по паролю md5 предотвращает перехват паролей хакерами и позволяет избежать хранения паролей на сервере в виде простого текста. Парольный метод можно использовать только в том случае, если соединение защищено шифрованием SSL.

В этом руководстве мы покажем, как настроить аутентификацию по паролю md5 для аутентификации клиента.

vim /etc/postgresql/11/main/pg\_hba.conf

Найдите следующую строку и измените метод аутентификации на md5, как показано на скриншоте.

АО «Башкирский регистр социальных карт»

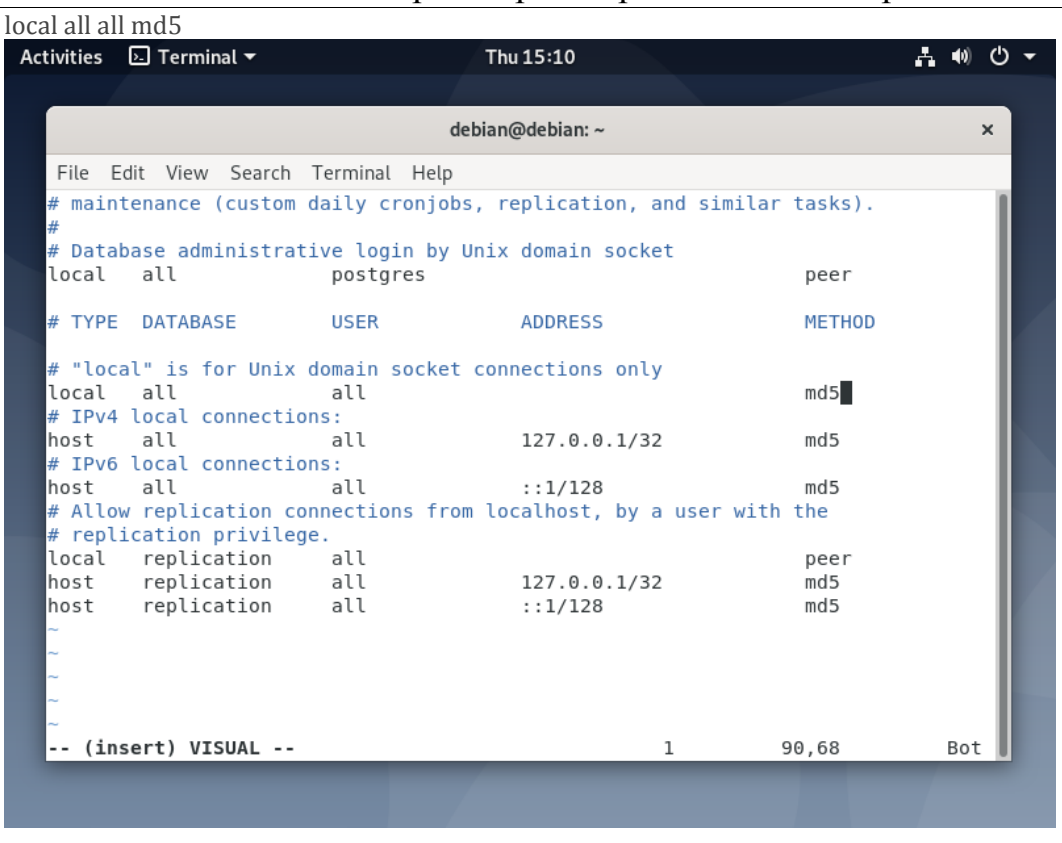

Сохраните изменения в файле и выйдите из него. Затем примените последние изменения, перезапустив службу Postgres следующим образом.

systemctl restart postgresql

Создание новой базы данных и роли базы данных/пользователя в PostgreSQL описано в следующем пункте

#### 2.2.5. Создание исходной БД

Создание исходной пустой БД Системы производится на сервере PostgreSQL используя PGAdmin 4.

После запуска PGAdmin необходимо создать базу данных с названием IRO и владельцем «Postgres», после чего развернуть в неё бэкап структуры необходимой БД (файл «IRO\_RB\_DB.backup»)

#### 2.2.6. Установка среды выполнения .NET Core 5

Установка осуществляется с помощью скрипта

Сценарии dotnet-install используются ДЛЯ автоматизации установок пакета SDK и среды выполнения

Установка производится в интерфейсе командной строки с помощью запуска файла dotnet-install.sh командой

 $\mathcal{A}$  dotnet-install, sh -c 5.0

## **2.2.7. Установка Системы**

Установка Системы производится путем копирования файлов на сервер приложений. Каталог копирования на серверах определяется Разработчиком или Системным администратором, после чего на сервере производится компиляция.

Компиляция выполняется в командной строке путем перехода в определенную выше папку и выполнения команды

*dotnet publish -c Release* 

после чего в командной строке мы увидим процесс компиляции

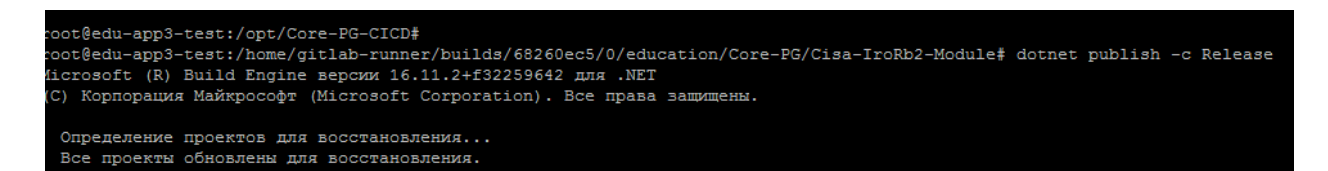

P. S. для выполнения компиляции необходимо подключить библиотеки зависимостей из архивов CisaRLC.7z и Cisa.7z

Запуск приложения производится с помощью команды

*dotnet Cisa-IroRb2-Module.dll*

при необходимости можно произвести демонизацию приложения используя *systemd* путем создания соответствующего файла с расширением *\*.service*

## <span id="page-25-0"></span>**2.3.Требования по взаимодействию**

Интернет-ресурсы, к которым необходимо открыть доступ серверам через политики межсетевого экрана для работы сервисов Системы (TCP, порт 443):

https://yandex.ru/maps – картографический сервис Яндекс

https://glavarb.ru – сайт Главы РБ

https://www.pravitelstvorb.ru/ru – сайт Правительства РБ

https://edu.gov.ru – сайт Минпросвещения РФ

https://minobrnauki.gov.ru – сайт Минобрнауки РФ

https://education.bashkortostan.ru – сайт Министерства образования и науки РБ

https://www.bashkortostan.ru – официальный портал РБ

https://www.yaklass.ru – образовательный онлайн-ресурс ЯКласс

https://obrnadzorrb.bashkortostan.ru – сайт Управления по контролю и надзору в сфере образования РБ

https://www.gosuslugi.ru – портал государственных и муниципальных услуг РФ

https://bankwallet.ru – онлайн-сервис перевода денежных средств на банковские карты от ООО банк «Элита»

http://rosmu.ru – сайт Российского союза молодых ученых

http://ipim.ru – интернет-портал интеллектуальной молодежи

## **2.4.Топология взаимосвязей элементов Системы**

<span id="page-26-0"></span>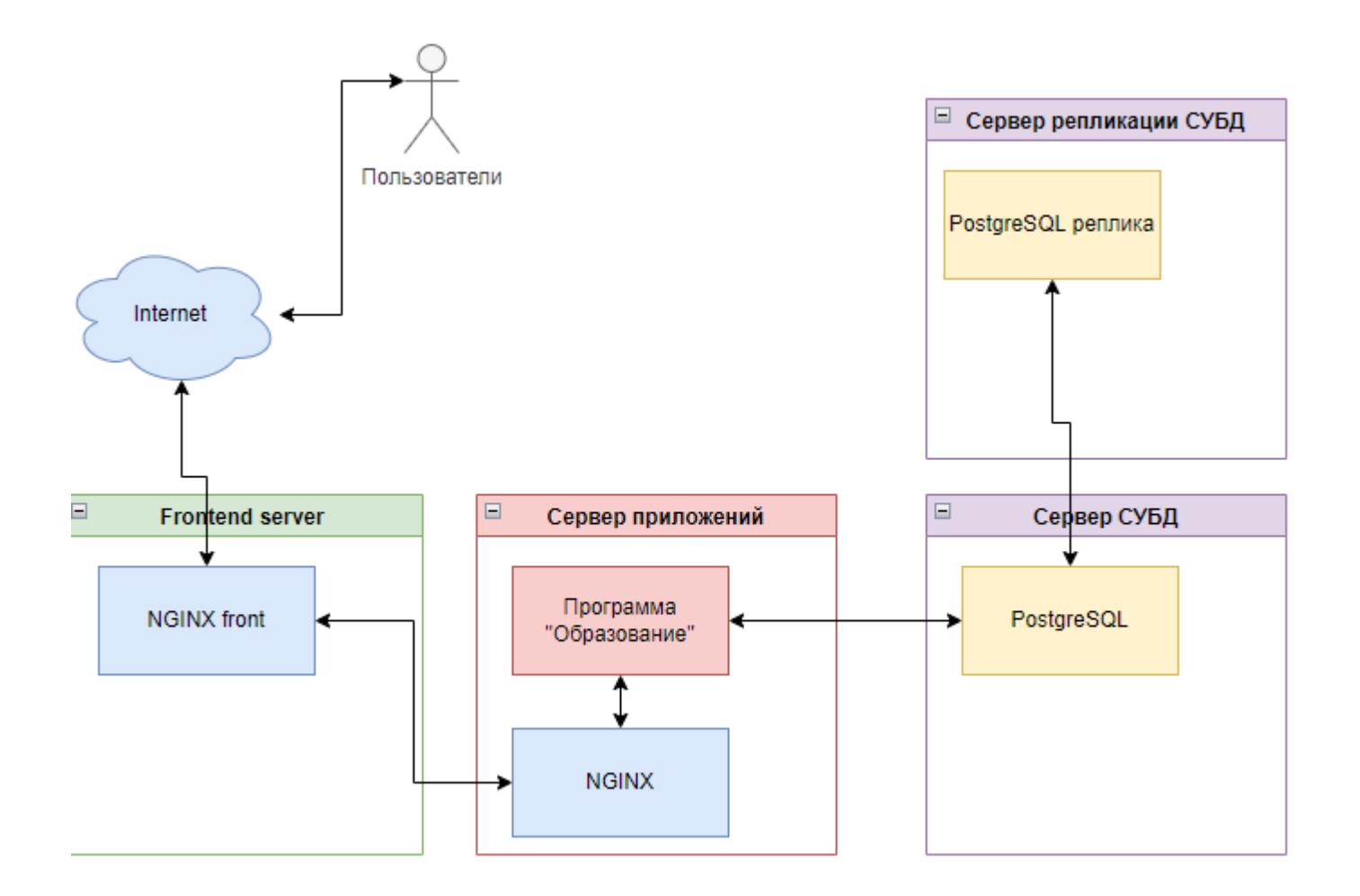

## <span id="page-27-0"></span>**3. Перечень программного обеспечения, необходимого для обеспечения функционирования и эксплуатации Системы**

### <span id="page-27-1"></span>**3.1.Назначение и область применения Перечня**

Настоящий Перечень предназначен для поддержания в актуальном состоянии списка программных инструментов, используемых в ходе эксплуатации Системы.

Областью применения настоящего перечня является деятельность по обеспечению жизненного цикла Системы.

#### <span id="page-27-3"></span><span id="page-27-2"></span>**3.2.Используемое ПО**

### **3.2.1. Для разработки и тестирования**

В процессе разработки и тестирования ПО ЭЖД Разработчиком используются:

- Visual Studio 2019 интегрированная среда разработки (IDE) программного обеспечения
- PGAdmin инструмент для конфигурирования, администрирования и управления базами данных на основе PostgreSQL;
- GitLab система контроля версий программного обеспечения, с открытым исходным кодом;

#### **3.2.2. Для мониторинга серверных ресурсов**

<span id="page-27-4"></span>В процессе эксплуатации и мониторинга серверных ресурсов (в т.ч. серверов БД) Системным администратором используются:

- Zabbix система мониторинга серверных метрик, с открытым исходным кодом;
- PostgreSQL система управления БД;
- PGAdmin инструмент для конфигурирования, администрирования и управления базами данных на основе PostgreSQL;
- 7-Zip файловый архиватор, с открытым исходным кодом;
- FAR Manager файловый менеджер, с открытым исходным кодом.

#### **3.2.3. Для поддержки пользователей**

<span id="page-28-0"></span>В процессе поддержки пользователей ИС КЦ и Поддержкой используются:

- OTRS система обработки заявок пользователей, с открытым исходным кодом.
- WhatsApp, Telegram мессенджеры для связи с пользователями;
- Microsoft Outloook клиент корпоративной электронной почты для связи с пользователями;
- Ammyy Admin система удаленного доступа и администрирования;
- TeamViewer система для удаленной технической поддержки.

### <span id="page-28-1"></span>**4. Используемый набор технологий**

- СУБД: PostgreSQL.
- Фреймворки, платформы, ORM: NET Core 5, Entity Framework, Entity Framework Core, Dapper, SignalR, Bootstrap4.
- Языки программирования: C#, SOL (PL/pgSOL), JavaScript.
- Язык разметки: HTML.

### <span id="page-28-2"></span>**5. Инструкция по устранению сбоев в процессе эксплуатации Системы**

Возможные причины сбоев:

- 1. Высокая нагрузка на БД
- 2. Высокая нагрузка на сервера приложений
- 3. Обесточивание серверов и сетевого оборудования

#### <span id="page-28-3"></span>**5.1.Устранение сбоев при высокой нагрузке на БД**

Основной причиной сбоев в работе Системы таких, как отсутствие обратной связи от Системы у большинства пользователей, невыполнение запросов, является высокая нагрузка на БД, создающая очередь из запросов.

Большинство запросов, в свою очередь, сбрасывается по таймауту, что приводит к их невыполнению и пользователь не получает ответа на свое действие в Системе.

Для решения этой проблемы и при большом количестве активных пользователей необходимо подключать реплику БД в дополнение к основной БД.

#### <span id="page-28-4"></span>**5.2.Устранение сбоев при высокой нагрузке на сервера приложений**

При высокой активности пользователей возможна большая нагрузка на сервера приложений. Оптимальным решением снижения нагрузки на сервера является горизонтальное масштабирование серверов (увеличение их количества) с равномерным распределением нагрузки.

## <span id="page-29-0"></span>**5.3.Устранение сбоев связанных с обесточиванием серверов и сетевого оборудования**

Для предотвращения случаев выхода из строя серверного оборудования и повреждения (утери) данных Системы из-за внезапного обесточивания серверов, необходимо предусмотреть подключение источников бесперебойного питания, способных обеспечить безопасную остановку работы серверов.

Также, для предотвращения обрывов связи, необходимо предусмотреть ИБП для сетевого оборудования. Для повышения устойчивости к обесточиванию сетевого оборудования, ИБП необходимо продублировать.

## <span id="page-29-1"></span>**6. Приложения**

Приложение №1 Конфигурационные файлы серверов.

Приложение №1 к документу Комплекс информационных систем «Образование»

Технические требования. Техническая архитектура. Руководство по установке и запуску Системы.

## Конфигурационные файлы серверов

1. Конфигурационные файлы: для сервера PostgreSQL не применяются в связи с тем, что данный сервер установлены с параметрами "по умолчанию"

2. appsettings.json - конфигурационный файл для APP-сервера

```
\{"Logging": {
  "LogLevel": {
    "Default": "Information",
    "Microsoft": "Warning",
    "Microsoft.Hosting.Lifetime": "Information"
  \rightarrow\},
"AllowedHosts": "*",
"Kestrel": {
  "EndPoints": {
    "Http": {
       "Url": "http://0.0.0.0:5020"
    \}\lambda\},
  "JwtAuth": {
    "Key": "anykey",
    "Issuer": "elschool.ru"
  \left\{ \right\}\}
```